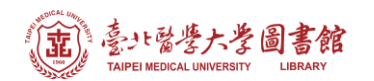

## **Web of Science:查詢文獻被引用次數與去除自我引用次數**

## **注意事項**

- 1) 請在北醫校院網域內連線使用電子資源,校(院)外使用請先設定校(院)外連線使用
- 2) 連線網址:請登入電子資源系統 ERM [\(https://diglib.tmu.edu.tw/er/](https://diglib.tmu.edu.tw/er/) )
	- 以下方式擇一連線使用
	- (A) 查詢:輸入檢索關鍵詞→Web of Science
	- (B) 瀏覽:點選『資料庫』類別選單→A to Z 瀏覽→W→『Web of Science』
- 3) Web of Science 為每週更新一次,請注意檢索當日之資料庫更新日期
- 1. 確認檢索範圍為「Web of Science 核心合輯」

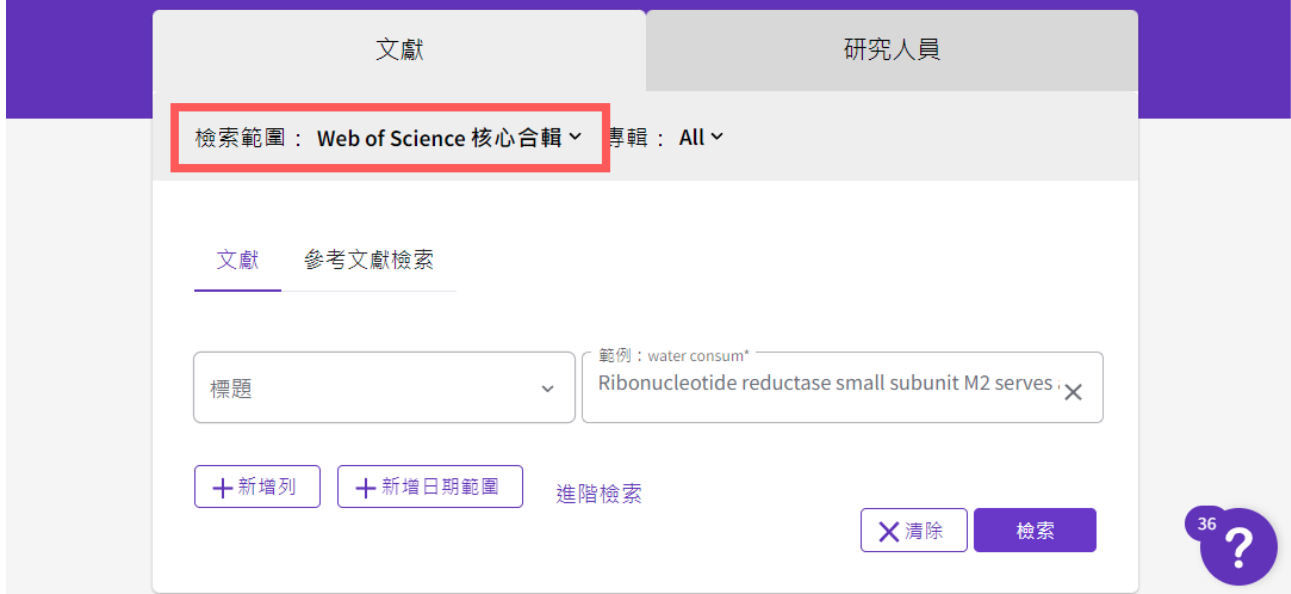

- 2. 以文獻 Ribonucleotide reductase small subunit M2 serves as a prognostic biomarker and predicts poor survival of colorectal cancers 為例
	- (1) 請於【標題】中輸入"文章篇名"(以英文檢索)

文獻 參考文獻檢索

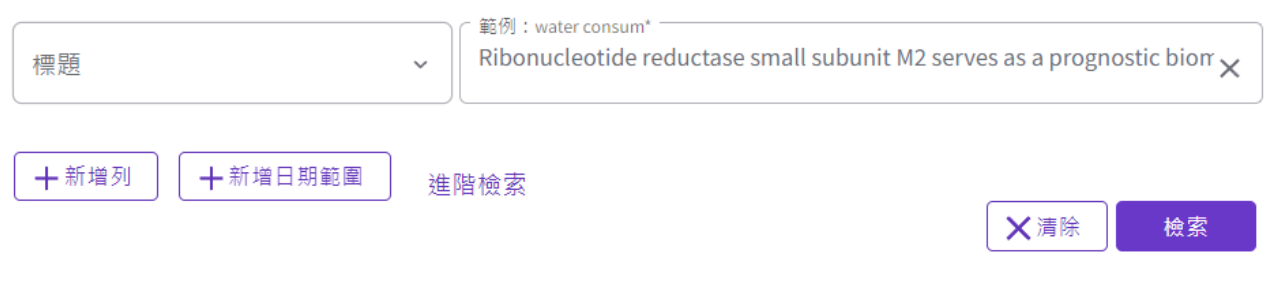

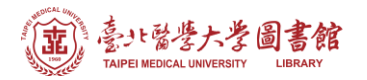

(2) 結果顯示未扣除自我引用為 60 次, 若要扣除引用,請點選被引用次數之數值連結(範例:60)

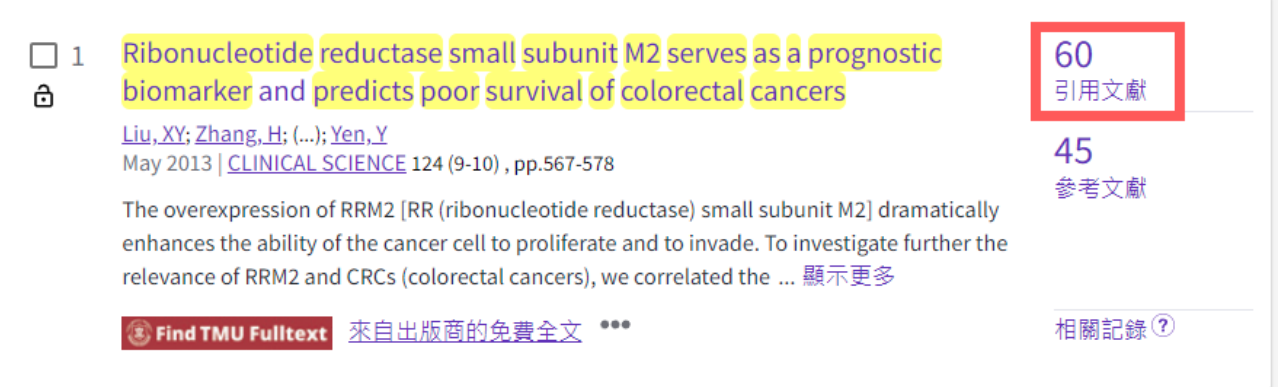

(3) 從被引文章的作者中查看該位作者有幾篇文章,例如: YEN Y 有 9 篇, 因此這篇文章 扣除自我引用次數為 60-9=51 次

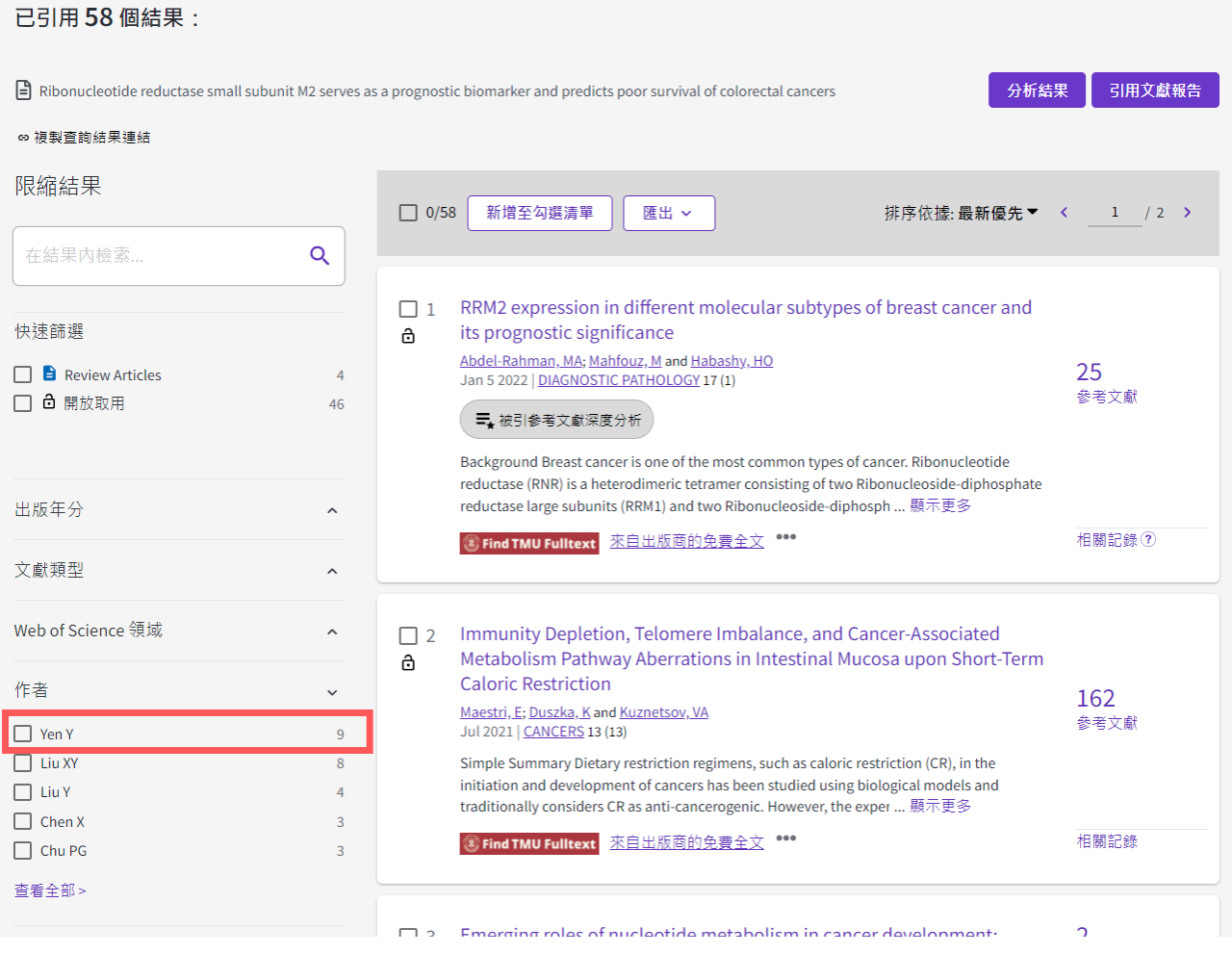